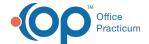

## Start a Patient Visit

Last Modified on 11/02/2022 9:16 am ED

Version 20.7

Path: Clinical, Billing, or Practice Management tab > Schedule button > Tracking radio button

## Overview

The method for starting a patient visit differs depending on who is working with the patient. The sections below outline the steps that Clinical Staff will take to begin the visit, and the steps that the Provider will take after the Clinical Staff has completed their documentation.

Click + to expand the sections below.

- Clinical Staff
- Provider

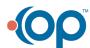